# Google Books & Summer Reading

Preview and check out **eBooks** from Google Books with your Levittown Public Library Card <https://books.google.com/?sa=X&ved=0ahUKEwju2oKk-qXwAhV7F1kFHaWIC9gQPAgC>

#### **Step 1: In Google Books search for your summer reading selection**

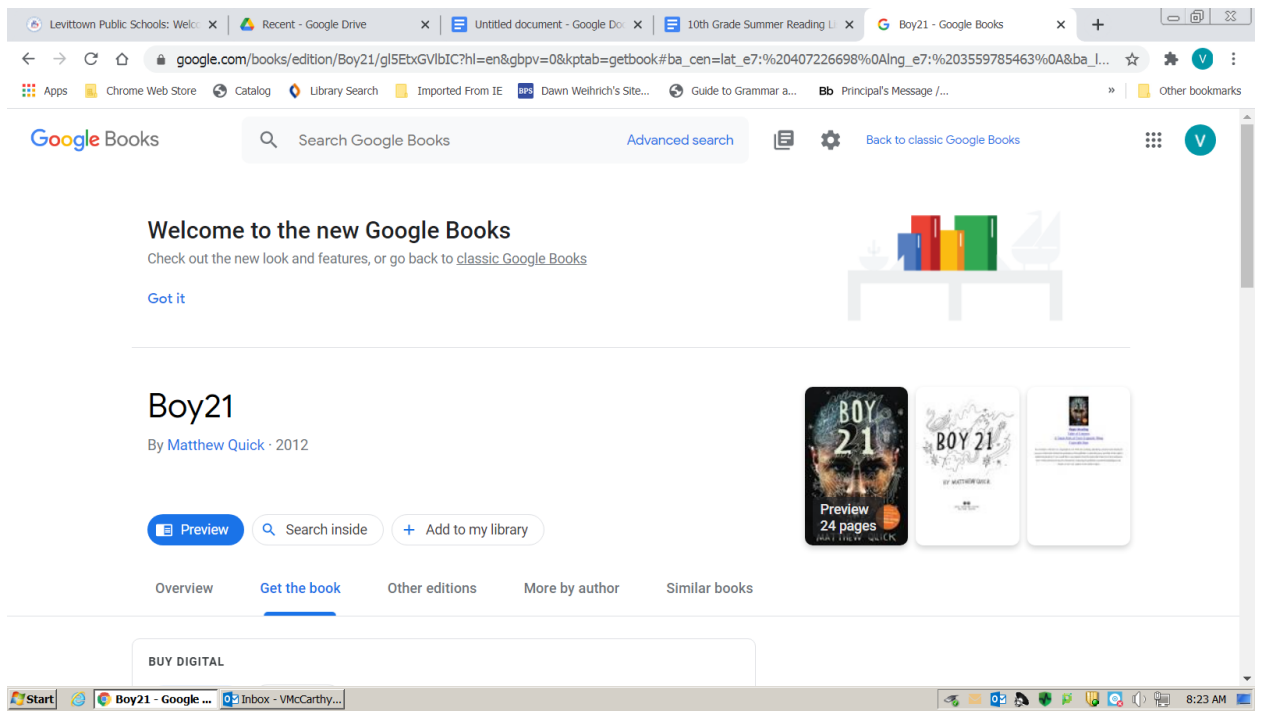

**Step 2: Get the Book Tab Scroll down to borrow and select Nassau Digital Doorway/Borrow**

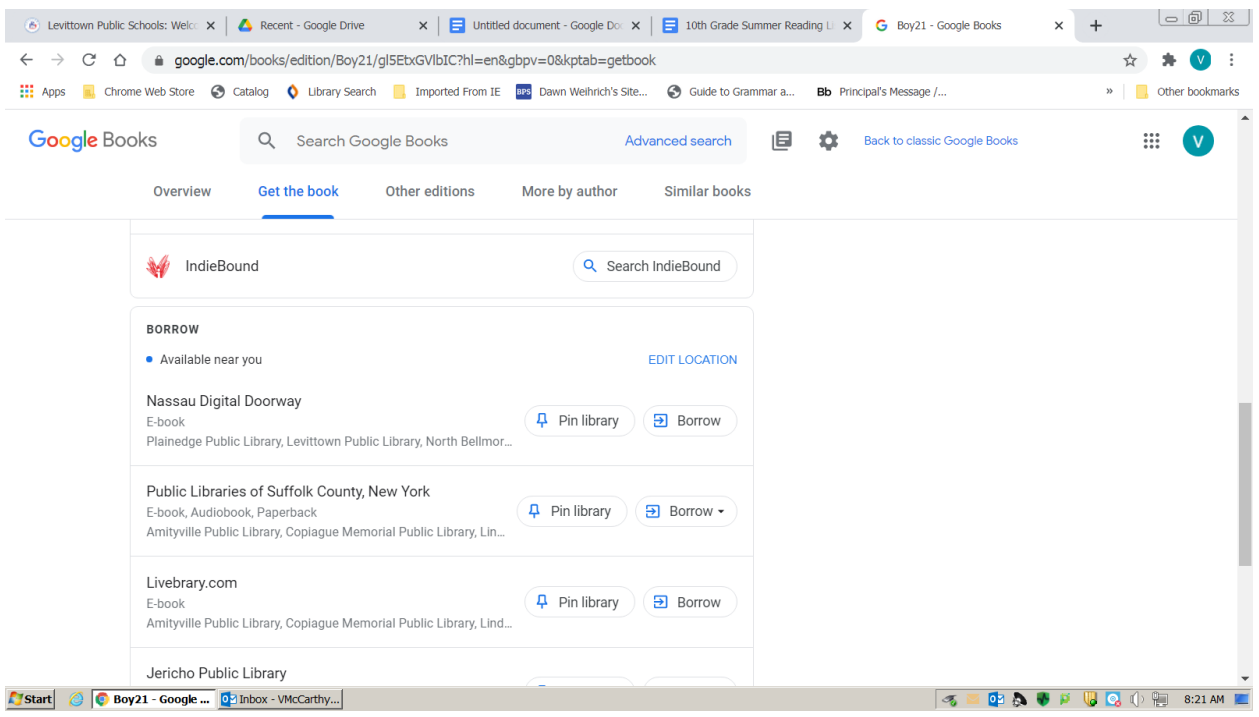

### **Step 3: Select your library and enter your LPL barcode#**

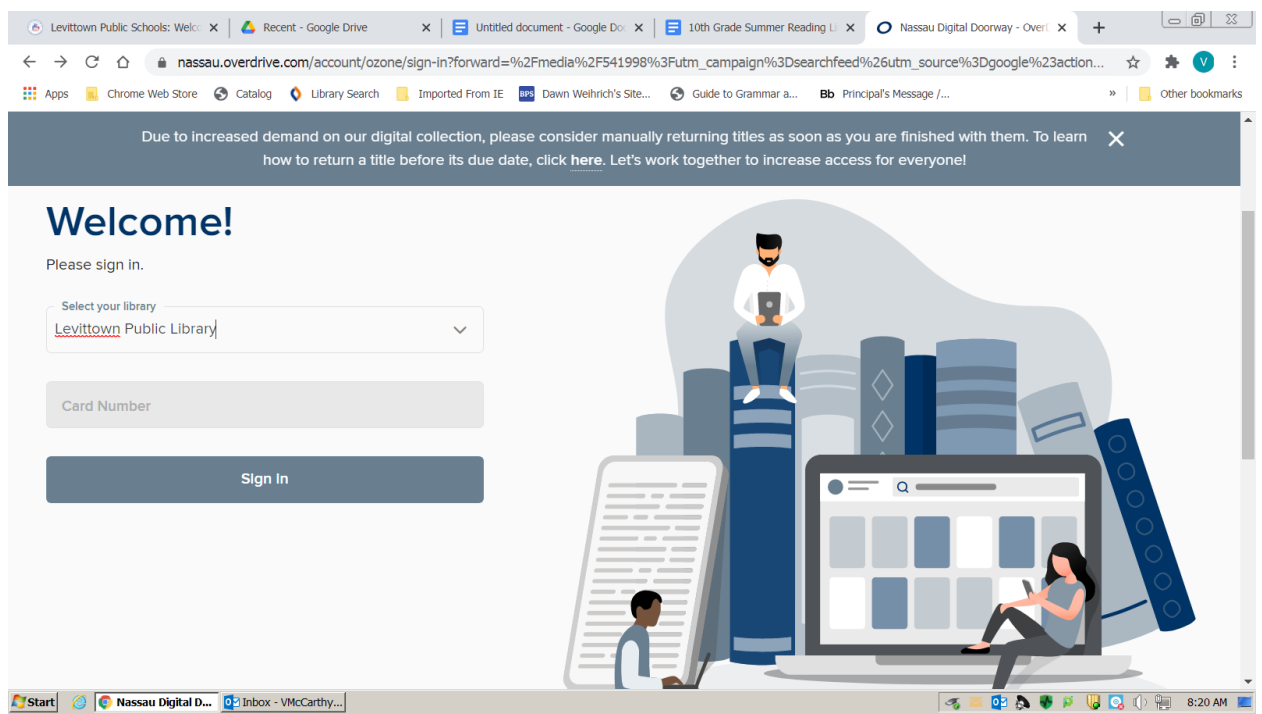

#### **Step 4: Select Borrow EBOOK**

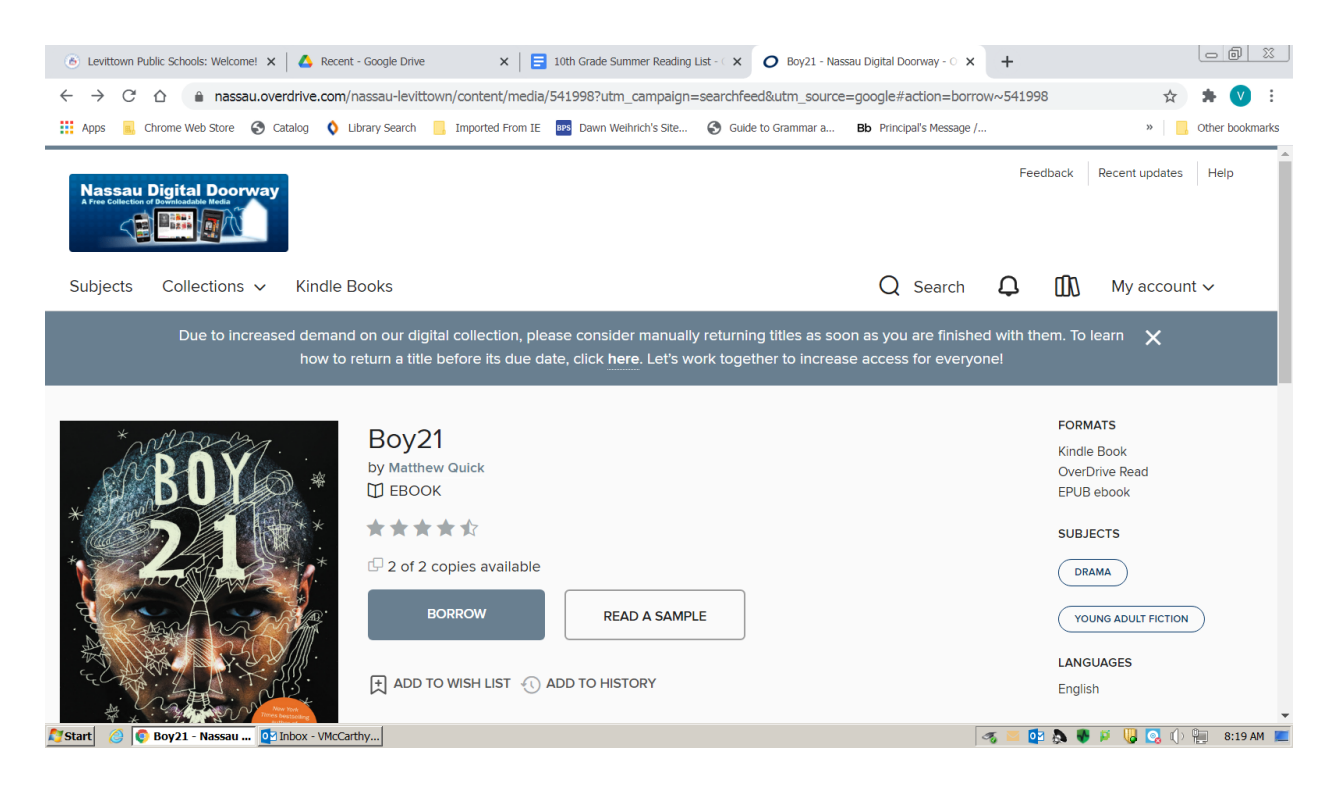

## **Search the Catalog @ Levittown Public Library for availability. <https://www.levittownpl.org/>**